## Novell iFolder Æ

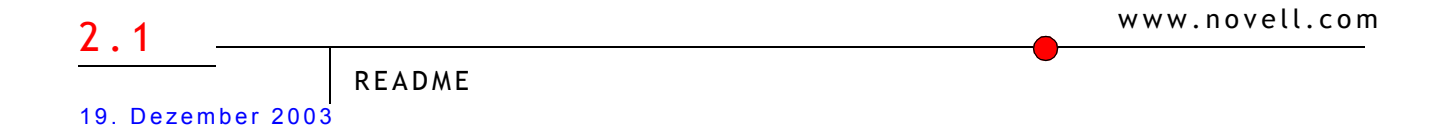

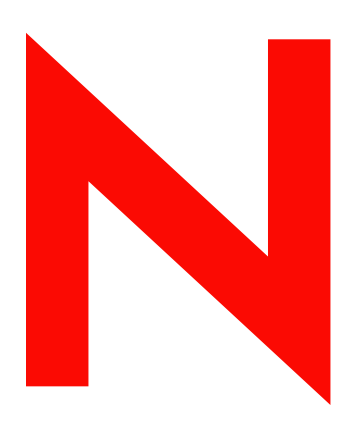

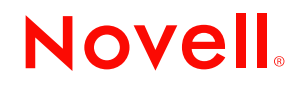

#### **Rechtliche Belange**

Novell, Inc. leistet keinerlei Gewähr bezüglich des Inhalts oder Gebrauchs dieses Dokuments. Insbesondere werden keine ausdrücklichen oder stillschweigenden Gewährleistungen hinsichtlich der handelsüblichen Qualität oder Eignung für einen bestimmten Zweck übernommen. Novell, Inc. behält sich das Recht vor, dieses Dokument jederzeit teilweise oder vollständig zu ändern, ohne dass für Novell, Inc. die Verpflichtung entsteht, Personen oder Organisationen davon in Kenntnis zu setzen.

Des Weiteren übernimmt Novell, Inc. für Software keinerlei Haftung und schließt insbesondere jegliche ausdrücklichen oder impliziten Gewährleistungsansprüche bezüglich der Marktfähigkeit oder der Eignung für einen bestimmten Zweck aus. Außerdem behält sich Novell, Inc. das Recht vor, Novell-Software ganz oder teilweise jederzeit inhaltlich zu ändern, ohne dass für Novell, Inc. die Verpflichtung entsteht, Personen oder Organisationen von diesen Überarbeitungen oder Änderungen in Kenntnis zu setzen.

Dieses Produkt darf nicht unter Verletzung irgendwelcher geltenden Gesetze oder Vorschriften, insbesondere der US-amerikanischen Exportbestimmungen und der Gesetze des Landes, in dem Sie ansässig sind, aber auch anderer Gesetze, exportiert oder re-exportiert werden.

Copyright © 2001-2003 Novell, Inc. Alle Rechte vorbehalten. Ohne die ausdrückliche, schriftliche Genehmigung des Herausgebers darf kein Teil dieser Veröffentlichung reproduziert, fotokopiert, übertragen oder in einem Speichersystem verarbeitet werden.

Patente angemeldet.

Novell, Inc. 1800 South Novell Place Provo, UT 84606 USA

www.novell.com

Readme zu Novell iFolder 2.1 19. Dezember 2003

**Online-Dokumentation:** Informationen zum Zugriff auf die Online-Dokumentation zu diesem oder anderen Produkten von Novell sowie zum Erhalt von Aktualisierungen erhalten Sie unter www.novell.com/documentation.

#### **Novell Marken**

eDirectory ist eine Marke von Novell, Inc.

GroupWise ist eine eingetragene Marke von Novell, Inc. in den Vereinigten Staaten und anderen Ländern. NetWare ist eine eingetragene Marke von Novell, Inc. in den Vereinigten Staaten und in anderen Ländern. Novell ist eine eingetragene Marke von Novell Inc. in den USA und anderen Ländern. Novell iFolder ist eine eingetragene Marke von Novell, Inc. in den Vereinigten Staaten und in anderen Ländern.

#### **Marken von Drittanbietern**

Alle Marken von Drittanbietern sind Eigentum der jeweiligen Inhaber.

### **Inhalts**

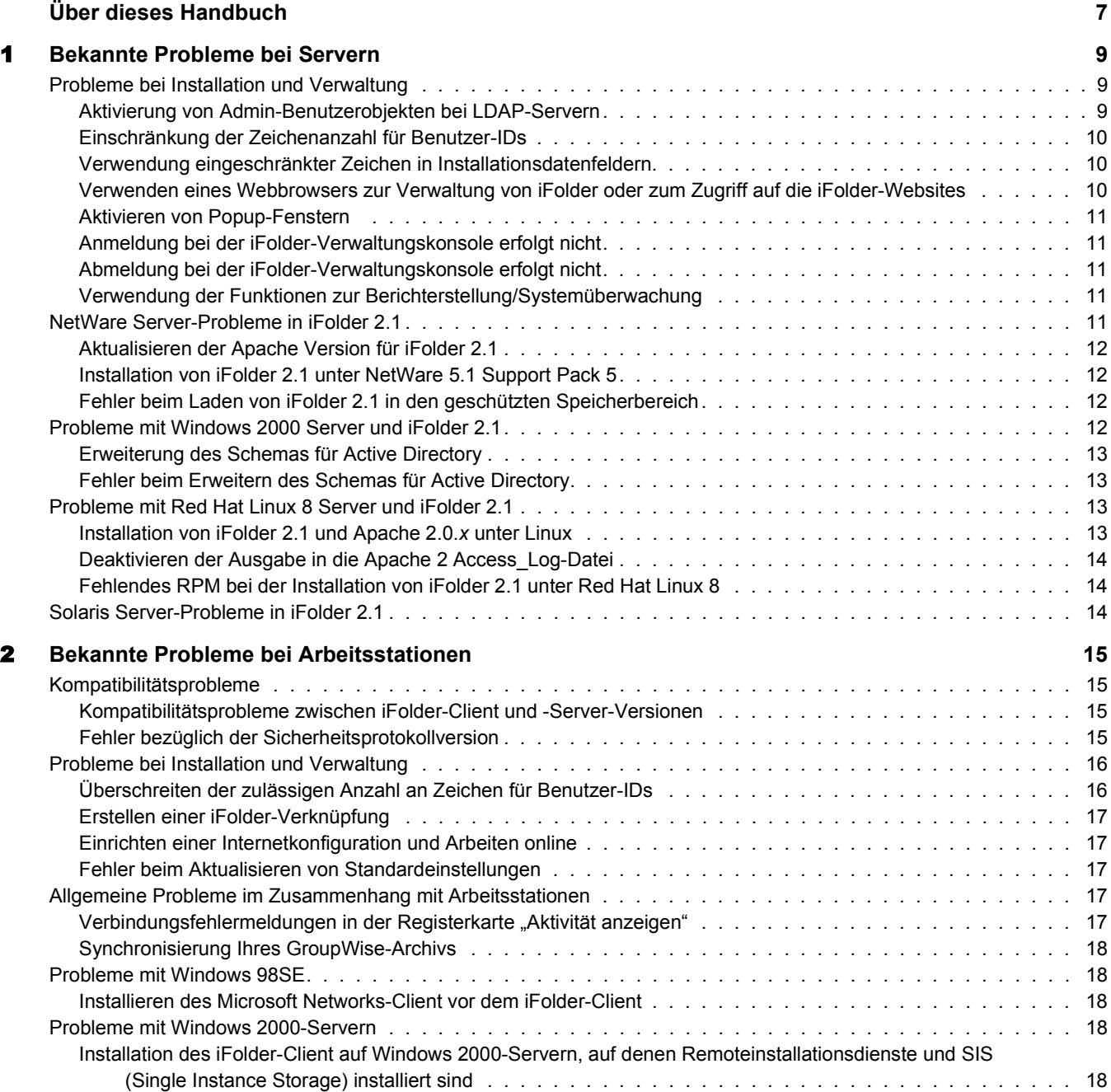

### <span id="page-6-0"></span>**‹ber dieses Handbuch**

Dieses Handbuch enthält Informationen zu bekannten Problemen von Novell® iFolder® 2.1 und ist in folgende Abschnitte gegliedert:

- \* [Kapitel 1, "Bekannte Probleme bei Servern", auf Seite 9](#page-8-3)
- [Kapitel 2, "Bekannte Probleme bei Arbeitsstationen", auf Seite 15](#page-14-4)

#### **Zus‰tzliche Dokumentation**

Weitere Informationen zur Installation, Konfiguration und Verwaltung von iFolder finden Sie hier:

- ! [Online-Dokumentation für iFolder-Server und -Client](http://www.novell.com/documentation/german/ifolder21/index.html) (http://www.novell.com/ documentation/german/ifolder21/index.html)
- ! *[Novell iFolder Cool Solutions-Website](http://www.novell.com/coolsolutions/ifmag)* Web site (http://www.novell.com/coolsolutions/ ifmag) mit Tipps und Tricks
- ! [Novell iFolder Support Knowledgebase-Website](http://support.novell.com) (http://support.novell.com) mit Informationen zu Problemen mit dem iFolder-Server und -Client

#### **Aktualisierungen für Dokumentationen**

Die aktuellste Version des *Readme zu Novell iFolder* finden Sie auf der [Novell iFolder-](http://www.novell.com/documentation/german/ifolder21/index.html)[Dokumentations-Website](http://www.novell.com/documentation/german/ifolder21/index.html) (http://www.novell.com/documentation/german/ifolder21/index.html).

Weitere Informationen zu aufgetretenen Problemen finden Sie unter *[Novell iFolder 2.1 - Anhang](http://support.novell.com/cgi-bin/search/searchtid.cgi?/10079972.htm)  [zum Readme](http://support.novell.com/cgi-bin/search/searchtid.cgi?/10079972.htm)* [\(Technical Information Document 10079972\)](http://support.novell.com/cgi-bin/search/searchtid.cgi?/10079972.htm) (http://support.novell.com/cgi-bin/ search/searchtid.cgi?/10079972.htm).

#### **Konventionen in der Dokumentation**

In dieser Dokumentation dient das Symbol "größer als" (>) zur Trennung von Aktionen innerhalb eines Schritts sowie von Objekten in einem Querverweispfad.

Novell-Marken sind durch ein Markensymbol ( $\mathbb{R}$ ,  $\mathbb{N}$ , usw.) gekennzeichnet. Ein Sternchen (\*) steht für eine Marke eines Drittanbieters.

Wenn ein einzelner Pfadname für einige Plattformen mit einem umgekehrten Schrägstrich (\) und für andere Plattformen mit einem Schrägstrich (/) geschrieben werden kann, wird der Pfadname mit einem umgekehrten Schrägstrich dargestellt. Benutzer, die eine Plattform verwenden, die einen Schrägstrich erfordert (z. B. UNIX\*), sollten gemäß den Anforderungen der Software Schrägstriche verwenden.

# <span id="page-8-3"></span><span id="page-8-0"></span>1 **Bekannte Probleme bei Servern**

In diesem Abschnitt wird auf bereits bekannte Probleme hingewiesen, die in Version 2.1 der Serversoftware von Novell® iFolder® nicht gelöst wurden.

Diese Probleme sind wie folgt gegliedert:

- ["Probleme bei Installation und Verwaltung" auf Seite 9](#page-8-1)
- ! ["NetWare Server-Probleme in iFolder 2.1" auf Seite 11](#page-10-4)
- ! ["Probleme mit Windows 2000 Server und iFolder 2.1" auf Seite 12](#page-11-3)
- ["Probleme mit Red Hat Linux 8 Server und iFolder 2.1" auf Seite 13](#page-12-2)
- ! ["Solaris Server-Probleme in iFolder 2.1" auf Seite 14](#page-13-2)

Weitere Informationen zur Installation und Verwaltung des iFolder-Servers finden Sie im *Installations- und Verwaltungshandbuch zu Novell iFolder 2.1*.

#### <span id="page-8-1"></span>**Probleme bei Installation und Verwaltung**

Die folgenden Probleme bei der Installation und Verwaltung der Novell iFolder 2.1- Serversoftware treten bei allen Serverbetriebssystemen auf:

- ! ["Aktivierung von Admin-Benutzerobjekten bei LDAP-Servern" auf Seite 9](#page-8-2)
- ! ["Einschränkung der Zeichenanzahl für Benutzer-IDs" auf Seite 10](#page-9-0)
- ! ["Verwendung eingeschränkter Zeichen in Installationsdatenfeldern" auf Seite 10](#page-9-1)
- \*, Verwenden eines Webbrowsers zur Verwaltung von iFolder oder zum Zugriff auf die iFolder-[Websites" auf Seite 10](#page-9-2)
- ! ["Aktivieren von Popup-Fenstern" auf Seite 11](#page-10-0)
- ! ["Anmeldung bei der iFolder-Verwaltungskonsole erfolgt nicht" auf Seite 11](#page-10-1)
- ! ["Abmeldung bei der iFolder-Verwaltungskonsole erfolgt nicht" auf Seite 11](#page-10-2)
- ! ["Verwendung der Funktionen zur Berichterstellung/Systemüberwachung" auf Seite 11](#page-10-3)

#### <span id="page-8-2"></span>**Aktivierung von Admin-Benutzerobjekten bei LDAP-Servern**

Befindet sich ein Admin-Benutzerobjekt auf mehreren LDAP-Servern, aktivieren Sie das Objekt nicht als iFolder-Benutzer. Wenn Sie nur über einen LDAP-Server und einen entsprechenden Admin-Benutzer verfügen, können Sie dieses Objekt aktivieren. Die Aktivierung von Admin-Benutzerobjekten als Admin-Benutzer des iFolder-Servers ist jedoch nicht empfehlenswert.

#### <span id="page-9-0"></span>Einschränkung der Zeichenanzahl für Benutzer-IDs

Das Feld "Benutzername" für iFolder-Benutzer-IDs unterliegt einer Einschränkung.

- ◆ eDirectory. Bei der Verwendung von Novell eDirectory<sup>™</sup> sind Novell iFolder-Benutzer-IDs auf 64 Zeichen oder weniger beschränkt. Falls die Benutzer-ID aus mehr als 64 Zeichen besteht, können weder der Verwalter noch der Benutzer auf das iFolder-Konto des Benutzers zugreifen.
- ! **Active Directory.** Bei der Verwendung von Microsoft\* Active Directory\* sind Novell iFolder-Benutzer-IDs auf 20 Zeichen oder weniger beschränkt. Falls die Benutzer-ID aus mehr als 20 Zeichen besteht, wird der Vorgang mit einer Fehlermeldung abgebrochen.

Dies liegt daran, dass das sAMAccountName-Attribut, das als Anmeldename des Benutzers fungiert, auf lediglich 20 Zeichen beschränkt ist. Die iFolderServer-Verwalteranwendungen legen sowohl das CN-Attribut des Benutzers als auch das sAMAccountName-Attribut mit dem gleichen Wert fest.

Sie können Benutzerkonten über die Seite "Benutzerverwaltung" in der iFolder-Verwaltungskonsole verwalten.

#### <span id="page-9-1"></span>**Verwendung eingeschr‰nkter Zeichen in Installationsdatenfeldern**

Die Apache 2 Server-Registrierung und die iFolder-Serversoftware unterstützen in den folgenden Feldern während der Installation keine ASCII-Sonderzeichen (Zeichen jenseits von Code 127):

- ! Admin-Namen
- ! LDAP-Kontext (Novell eDirectory oder Microsoft Active Directory)
- ! Standort der iFolder-Datenbank
- ! Standort des SSL-Zertifikats

Geben Sie darüber hinaus den Standort des SSL-Zertifikats in englischer Sprache an.

#### <span id="page-9-2"></span>**Verwenden eines Webbrowsers zur Verwaltung von iFolder oder zum Zugriff auf die iFolder-Websites**

Sie können auf die iFolder-Verwaltungskonsole mithilfe des Microsoft Internet Explorers (IE) 5.0 oder höher zugreifen. Bei Netscape\*-Browsern empfehlen wir Version 7 oder höher.

Falls auf dem Server ein NetWare®- oder Windows\* 2000-Serverbetriebssystem ausgeführt wird, müssen Sie Internet Explorer für den Zugriff auf die Dateien über einen Browser verwenden.

Für iFolder-Server, die auf einem IIS Webserver ausgeführt werden, muss ein IE-Browser verwendet werden, um auf die iFolder-Verwaltungskonsole oder die Standard-iFolder-Website von diesem Server aus zuzugreifen. Auf die iFolder-Verwaltungskonsole und die standardmäßige iFolder-Website kann über einen Netscape-Browser von einem IIS-Server aus nicht zugegriffen werden. Wenn der iFolder-Server mit IIS arbeitet und Sie einen Netscape-Browser verwenden möchten, können Sie auf den Server über einen Remote-Zugriff von einer Arbeitsstation aus zugreifen.

#### <span id="page-11-0"></span>**Aktualisieren der Apache Version für iFolder 2.1**

Für iFolder-Server, auf denen NetWare 5.1 Support Pack 5 und NetWare 6.0 Support Pack 2 ausgeführt werden, müssen Sie Apache 1.3.26, 1.3.27 oder Apache 1.3.28 verwenden. Bei der Verwendung anderer Apache-Versionen kann iFolder nicht ordnungsgemäß arbeiten. Die Apache-Software können Sie von der [Apache-Website](http://www.apache.org) (http://www.apache.org) herunterladen.

Eine Binary Distribution von Apache 1.3.26 wurde mit Support Pack 2 for NetWare 6.0 zur Verfügung gestellt und ist möglicherweise bereits auf Ihrem Netzwerk installiert. Installieren Sie die ursprüngliche Apache 1.3.26 Binary Distribution erneut, und installieren Sie iFolder auf keiner anderen aufgerüsteten Version als Apache 1.3.27 oder 1.3.28.

#### <span id="page-11-1"></span>**Installation von iFolder 2.1 unter NetWare 5.1 Support Pack 5**

Kunden, die Apache unter NetWare 5.1 Support Pack 5 ausführen, verwenden normalerweise die standardmäßige Apache-Konfigurationsdatei (httpd.conf) im Verzeichnis sys:\apache\conf. Die iFolder 2.1-Serversoftware versucht während der Installation, die Datei sys:\apache\conf\adminserv.conf zu modifizieren. Auf einem NetWare 5.1-Server ist diese Datei jedoch nicht vorhanden, sodass beim Installationsvorgang die folgende Fehlermeldung ausgegeben wird

Fehler beim Aktualisieren der Datei.

Sie können dieses Problem umgehen, indem Sie am Ende der Datei httpd.conf folgende Include-Anweisung einfügen:

include sys:\Apache\iFolder\Server\httpd\_ifolder\_nw.conf

#### <span id="page-11-2"></span>**Fehler beim Laden von iFolder 2.1 in den gesch¸tzten Speicherbereich**

Auf einem NetWare-Server können Sie iFolder 2.1 in einem geschützten Speicher- oder Betriebssystembereich ausführen. Wenn Sie beim Laden in den geschützten Speicherbereich Fehler bezüglich des öffentlichen Symbols erhalten, wird iFolder nicht geladen. Dieses Problem tritt auf, wenn iFolder die Stammzertifikatsdatei rootcert.der nicht findet.

Um dieses Problem zu beheben, kopieren Sie die Datei rootcert.der (befindet sich normalerweise unter sys:\public) in die folgende Datei:

nif1.ihr\_domänen\_name.com\ldap\\_master.der

Ersetzen Sie hierbei *nif1.ihr\_dom‰nen\_name*.com durch den DNS-Namen oder die IP-Adresse (z. B. *192.168.1.1*) Ihres iFolder-Servers.

#### <span id="page-11-3"></span>**Probleme mit Windows 2000 Server und iFolder 2.1**

Die Version 2.1 von Novell iFolder erfordert Windows 2000 Server Service Pack 3 und höher.

Folgende Probleme treten auf:

- ! ["Erweiterung des Schemas für Active Directory" auf Seite 13](#page-12-0)
- ! ["Fehler beim Erweitern des Schemas für Active Directory" auf Seite 13](#page-12-1)

#### <span id="page-12-0"></span>**Erweiterung des Schemas für Active Directory**

Während der Installation von iFolder 2.1 auf einem IIS-Server erweitert das iFolder-Installationsprogramm das Active Directory-Schema. Sie können das Schema mithilfe der Installationsschnittstelle auch unabhängig von der Installation erweitern. Die Softwareinstallation und die Schemaerweiterung müssen jedoch beide durchgeführt werden, damit iFolder funktioniert.

Vergewissern Sie sich, dass Active Directory korrekt eingestellt ist, sodass eine Erweiterung möglich ist, und dass der Verwalter über die Berechtigungen zur Schemaerweiterung im Stammverzeichnis des Baums besitzt, in dem sich der iFolder-Server befindet.

#### <span id="page-12-1"></span>**Fehler beim Erweitern des Schemas für Active Directory**

Unter Microsoft Active Directory können Stammdomänen-Controller in einem gemeinsamen Schema das Schema nicht erweitern, wenn nicht alle der zugehörigen Domänen-Controller während der iFolder 2.1-Serverinstallation aktiv sind und synchronisiert werden. Stellen Sie daher sicher, dass alle Stammdomänen-Controller in einem gemeinsamen Schema aktiv und synchronisiert sind, bevor Sie iFolder installieren.

#### <span id="page-12-2"></span>**Probleme mit Red Hat Linux 8 Server und iFolder 2.1**

Die Version 2.1 von Novell iFolder unterstützt nur die Red Hat\* Linux\* 8-Version von Linux.

Folgende Probleme treten bei Verwendung der ersten iFolder-Version 2.1 gemeinsam mit Red Hat Linux 8-Serverbetriebssystemen auf:

- ! ["Installation von iFolder 2.1 und Apache 2.0.x unter Linux" auf Seite 13](#page-12-3)
- ["Deaktivieren der Ausgabe in die Apache 2 Access\\_Log-Datei" auf Seite 14](#page-13-0)
- ! ["Fehlendes RPM bei der Installation von iFolder 2.1 unter Red Hat Linux 8" auf Seite 14](#page-13-1)

Diese Probleme betreffen nicht die Version 2.1.2 von Novell iFolder. Diese Version erschien gemeinsam mit Novell Nterprise™ Linux Services. iFolder 2.1.2 unterstützt nur die Enterprise Linux-Serverbetriebssysteme, die im *Novell Nterprise Linux Services - Installationshandbuch* angegeben sind.

#### <span id="page-12-3"></span>**Installation von iFolder 2.1 und Apache 2.0.***x* **unter Linux**

Da Apache 2.0.*x* relativ neu ist, arbeiten möglicherweise andere Novell-Produkte, die Apache verwenden, nach der Aufrüstung nicht ordnungsgemäß. Daher sollten auf dem Server nur iFolder und Apache ausgeführt werden.

#### <span id="page-13-0"></span>**Deaktivieren der Ausgabe in die Apache 2 Access\_Log-Datei**

Beim Polling von iFolder 2.1-Clients nach aktualisierten Dateien zum Synchronisieren wird in der access\_log-Datei eine große Anzahl an Einträgen generiert. Sie können die Ausgabe in diese Datei deaktivieren, indem Sie die folgende Zeile in der Datei /usr/local/apache2/conf/httpd.conf auskommentieren:

CustomLog logs/access\_log common

Vorschlag: Fügen Sie ein Nummernzeichen (#) vor dem Parameter ein, um diesen auszukommentieren. Beispielsweise:

#CustomLog logs/access\_log common

#### <span id="page-13-1"></span>**Fehlendes RPM bei der Installation von iFolder 2.1 unter Red Hat Linux 8**

Um iFolder 2.1 erfolgreich unter Red Hat Linux 8 installieren zu können, müssen Sie die Datei compat-libstdc++-7.3-2.96.110.i386.rpm installiert haben. Ist dieses RPM nicht vorhanden, erhalten Sie die folgende Fehlermeldung:

/tmp/install.dir.XXXX/Linux/resource/jre/bin/i386/native\_threads/ java: error while loading shared libraries: libstdc++-libc6.1-1.so.2: cannot open shared object file: No such file or directory (Datei oder Verzeichnis nicht vorhanden)

So installieren Sie diese RPM-Datei:

- 1 Melden Sie sich beim iFolder-Server als Root-Benutzer an.
- 2 Legen Sie CD 2 der Red Hat Linux 8.0-Software ein.
- 3 Mounten Sie die CD, indem Sie folgenden Befehl eingeben:

**mount /mnt/cdrom**

4 Zum Installieren der RPM-Datei geben Sie folgenden Befehl ein:

```
rpm -Uvh /mnt/cdrom/RedHat/RPMS/compat-libstdc++-7.3-
2.96.110.i386.rpm
```
5 Lassen Sie die CD auswerfen, indem Sie folgenden Befehl eingeben: **eject**

#### <span id="page-13-2"></span>**Solaris Server-Probleme in iFolder 2.1**

Novell iFolder 2.1 unterstützt das Solaris\* Serverbetriebssystem nicht. Es gibt von iFolder 1.0*x* auf iFolder 2.1 und höher keinen Aktualisierungspfad.

# <span id="page-14-4"></span><span id="page-14-0"></span>2 **Bekannte Probleme bei Arbeitsstationen**

In diesem Abschnitt wird auf bereits bekannte Probleme der Novell® iFolder® 2.1-Client-Software und anderen Endbenutzerschnittstellen hingewiesen.

Diese Probleme sind wie folgt gegliedert:

- ["Kompatibilitätsprobleme" auf Seite 15](#page-14-1)
- ["Probleme bei Installation und Verwaltung" auf Seite 16](#page-15-0)
- ! ["Allgemeine Probleme im Zusammenhang mit Arbeitsstationen" auf Seite 17](#page-16-3)
- ["Probleme mit Windows 98SE" auf Seite 18](#page-17-1)
- ! ["Probleme mit Windows 2000-Servern" auf Seite 18](#page-17-3)

#### <span id="page-14-1"></span>**Kompatibilit‰tsprobleme**

Die folgenden Probleme treten im Zusammenhang mit allen Betriebssystemen für Arbeitsstationen auf:

- ! ["Kompatibilitätsprobleme zwischen iFolder-Client und -Server-Versionen" auf Seite 15](#page-14-2)
- ["Fehler bezüglich der Sicherheitsprotokollversion" auf Seite 15](#page-14-3)

#### <span id="page-14-2"></span>**Kompatibilit‰tsprobleme zwischen iFolder-Client und -Server-Versionen**

Der iFolder 2.*x*-Client kann auf einen iFolder Standard Edition (1.0*x*)-Server nicht zugreifen. Dasselbe gilt für einen iFolder 1.0*x*-Client beim Zugriff auf einen iFolder 2.1-Server. Wenn sich mehrere iFolder-Konten auf verschiedenen Servern befinden, stellen Sie sicher, dass Sie mit der richtigen Version des iFolder-Client auf den iFolder-Server zugreifen. Beispielsweise ist für den Zugriff auf Dateien auf einem iFolder 2.1-Server der iFolder 2.1-Client erforderlich.

#### <span id="page-14-3"></span>**Fehler bezüglich der Sicherheitsprotokollversion**

Falls Norton Internet Security (NIS) auf Ihrer Arbeitsstation installiert ist, wird unter Umständen folgende Fehlermeldung angezeigt, wenn Sie versuchen, sich bei einem iFolder-Server von einem iFolder-Client aus anzumelden.

```
Protokollversionsfehler - neuere Version der Client-Software 
erforderlich.
```
So beheben Sie dieses Problem:

- 1 Öffnen Sie die Norton Internet Security-Anwendung.
- 2 Klicken Sie auf "Options" (Optionen) > "Internet Security" (Internetsicherheit).
- **3** Klicken Sie auf "General" (Allgemein) > "Advanced Options" (Erweiterte Optionen).
- 4 Klicken Sie auf "Web" (Web)  $>$  "Add Site" (Site hinzufügen).
- 5 Geben Sie im linken Teilfenster den DNS-Namen oder die IP-Adresse der iFolder-Site ein.
- 6 Klicken Sie im rechten Teilfenster auf die Registerkarte "Privacy" (Vertraulichkeit).
- **7** Wählen Sie unter "Cookies" (Cookies) die Option "Permit" (Zulassen) aus der Dropdown-Liste aus.
- 8 Wählen Sie unter "Browsing Privacy" (Browsing-Vertraulichkeit) die Option "Permit" (Zulassen) aus den Dropdown-Listen "Referer" (Weiterleiter) und "Browser" (Browser) aus.
- 9 Klicken Sie auf die Registerkarte "Active Content" (Aktive Inhalte).
- 10 Wählen Sie unter "Script" (Skript) die Option "Allow All Script to Execute" (Ausführung aller Skripts ermöglichen) aus der Dropdown-Liste aus.
- 11 Klicken Sie auf "Apply" (Anwenden).
- 12 Schließen Sie Norton Internet Security.
- 13 Starten Sie den iFolder-Client neu, und melden Sie sich erneut an.

#### <span id="page-15-0"></span>**Probleme bei Installation und Verwaltung**

Die folgenden Probleme treten im Zusammenhang mit allen Betriebssystemen für Arbeitsstationen auf:

- ! ["Überschreiten der zulässigen Anzahl an Zeichen für Benutzer-IDs" auf Seite 16](#page-15-1)
- ! ["Erstellen einer iFolder-Verknüpfung" auf Seite 17](#page-16-0)
- ! ["Einrichten einer Internetkonfiguration und Arbeiten online" auf Seite 17](#page-16-1)
- ! ["Fehler beim Aktualisieren von Standardeinstellungen" auf Seite 17](#page-16-2)

#### <span id="page-15-1"></span>**Überschreiten der zulässigen Anzahl an Zeichen für Benutzer-IDs**

Das Feld "Benutzername" für iFolder-Benutzer-IDs unterliegt einer Einschränkung.

- ◆ **eDirectory.** Bei der Verwendung von Novell eDirectory<sup>™</sup> sind Novell iFolder-Benutzer-IDs auf 64 Zeichen oder weniger beschränkt. Falls die Benutzer-ID aus mehr als 64 Zeichen besteht, können weder der Verwalter noch der Benutzer auf das iFolder-Konto des Benutzers zugreifen.
- ! **Active Directory.** Bei der Verwendung von Microsoft Active Directory sind für iFolder-Benutzer-IDs maximal 20 Zeichen zulässig. Falls die Benutzer-ID aus mehr als 20 Zeichen besteht, wird der Vorgang mit einer Fehlermeldung abgebrochen.

Der iFolder-Client verwendet gewöhnlich Ihre Netzwerkbenutzer-ID und das entsprechende Passwort als Ihre Anmeldeidentität für iFolder. Überschreitet Ihre Netzwerkbenutzer-ID die zulässige iFolder-Grenze, wenden Sie sich an Ihren Systemverwalter, um Ihre Benutzer-ID auf einen passenden Wert für iFolder einzustellen.

#### <span id="page-16-0"></span>**Erstellen einer iFolder-Verknüpfung**

Wenn Sie in iFolder 2.1. die beiden Kontrollkästchen "Passwort speichern" und "Verknüpfung auf dem Desktop platzieren" aktivieren, bleibt die Verknüpfung auch nach einem Neustart des Systems verfügbar. Auch wenn Sie das Symbol vom Desktop löschen, wird es bei jedem erneuten Starten des Computers wieder erstellt.

Wenn Sie sich jedoch beim iFolder-Client ab- und wieder anmelden und das vorangehend beschriebene Kontrollkästchen deaktivieren, wird die iFolder-Verknüpfung beim nächsten Start des Computers nicht mehr erstellt.

#### <span id="page-16-1"></span>**Einrichten einer Internetkonfiguration und Arbeiten online**

Wenn Sie mit dem Internet verbunden sind und dennoch eine Fehlermeldung erhalten, die besagt, dass keine Verbindung besteht, öffnen Sie den Assistenten für den Internetzugang, um das Problem zu beheben. Klicken Sie mit der rechten Maustaste auf das Internetsymbol auf dem Desktop und klicken Sie dann auf "Eigenschaften" > "Verbindungen" > "Setup". Folgen Sie den Anweisungen des Assistenten für den Internetzugang auf dem Bildschirm.

Sie müssen online arbeiten, damit der iFolder-Client die Dateien synchronisieren kann. Wenn Sie beim iFolder-Server angemeldet sind und Ihr Webbrowser offline ist, wird das iFolder-Symbol in der Taskleiste grau dargestellt, weil dadurch die Verbindung mit dem Server unterbrochen wird. Wenn Sie mit Ihrem Webbrowser online arbeiten, verbindet sich der iFolder-Client wieder und meldet sich beim iFolder-Server an. Das iFolder-Symbol in der Taskleiste erscheint wieder farbig.

#### <span id="page-16-2"></span>**Fehler beim Aktualisieren von Standardeinstellungen**

Sie können die iFolder-Standardeinstellungen ändern, während Sie bei Ihrem iFolder-Konto angemeldet aber offline sind. Die Änderungen werden jedoch erst dann wirksam, wenn Sie Ihre Internetverbindung aktivieren und sich erneut anmelden.

#### <span id="page-16-3"></span>**Allgemeine Probleme im Zusammenhang mit Arbeitsstationen**

Die folgenden Probleme treten im Zusammenhang mit allen Betriebssystemen für Arbeitsstationen auf:

- \*, Verbindungsfehlermeldungen in der Registerkarte "Aktivität anzeigen" auf Seite 17
- ! ["Synchronisierung Ihres GroupWise-Archivs" auf Seite 18](#page-17-0)

#### <span id="page-16-4"></span>Verbindungsfehlermeldungen in der Registerkarte "Aktivität anzeigen"

Falls bei der Kommunikation mit dem iFolder-Server während des Herauf- oder Herunterladens von Dateien Probleme auftreten, gibt iFolder einen Fehler aus und unternimmt bis zum nächsten festgelegten Synchronisierungsintervall keinen neuen Versuch, die Dateien herauf- bzw. herunterzuladen.

#### <span id="page-17-0"></span>**Synchronisierung Ihres GroupWise-Archivs**

Versuchen Sie nicht, Ihr GroupWise®-Archiv zu synchronisieren, indem Sie einen GroupWise-Archivpfad zum Standort Ihres iFolder-Verzeichnisses angeben. Bei diesem Vorgang beschädigt der iFolder-Client das GroupWise-Archiv. Das liegt daran, dass iFolder Dateien nicht als Satz synchronisiert, wohingegen es bei GroupWise erforderlich ist, dass die Dateien im Archiv als Dateiensatz vorliegen.

Dieses Problem wurde bei GroupWise erkannt; es können jedoch bei allen Datenbanken, die als Ansammlung verknüpfter Dateien implementiert werden, ähnliche Probleme auftreten.

#### <span id="page-17-1"></span>**Probleme mit Windows 98SE**

Die folgenden Probleme treten im Zusammenhang mit Windows 98SE auf:

! ["Installieren des Microsoft Networks-Client vor dem iFolder-Client" auf Seite 18](#page-17-2)

#### <span id="page-17-2"></span>**Installieren des Microsoft Networks-Client vor dem iFolder-Client**

Für die iFolder-Client-Software ist es erforderlich, dass der Client für Microsoft Networks bereits auf Ihrer Windows 98 SE-Arbeitsstation installiert ist. Andernfalls kann es passieren, dass die Arbeitsstation abstürzt.

Sie umgehen dieses Problem, indem Sie auf der Arbeitsstation den Assistenten für den Internetzugang ausführen, bevor Sie die iFolder-Client-Software installieren. Klicken Sie mit der rechten Maustaste auf das Internetsymbol auf dem Desktop und klicken Sie dann auf "Eigenschaften" > "Verbindungen" > "Setup". Folgen Sie den Anweisungen des Assistenten für den Internetzugang auf dem Bildschirm.

#### <span id="page-17-3"></span>**Probleme mit Windows 2000-Servern**

Die folgenden Probleme treten im Zusammenhang mit Microsoft Windows 2000- Serverbetriebssystemen auf:

• "Installation des iFolder-Client auf Windows 2000-Servern, auf denen [Remoteinstallationsdienste und SIS \(Single Instance Storage\) installiert sind" auf Seite 18](#page-17-4)

#### <span id="page-17-4"></span>**Installation des iFolder-Client auf Windows 2000-Servern, auf denen Remoteinstallationsdienste und SIS (Single Instance Storage) installiert sind**

Bei der Installation des Remoteinstallationsdienstes auf einem Windows 2000-Server wird SIS (Single Instance Store) ebenfalls installiert. Der SIS-Treiber (sis.sys) steht jedoch im Konflikt mit dem Filtertreiber des iFolder-Client (niffltr.sys).

Sie müssen einen dieser beiden Treiber deinstallieren, da sonst die Arbeitsstationen während der Installation des iFolder-Client nicht neu booten. In diesem Fall wird eine Fehlermeldung angezeigt, die darauf hinweist, dass die beiden Treiber miteinander in Konflikt stehen.